# **DEPT experiment**

Distortionless Enhancement by Polarization Transfer, DEPT is the most widely used experiment in C-13 spectroscopy.

### *1. Basic C-13 NMR*

To set up a DEPT experiment, first set up a carbon experiment. MAIN MANU $\rightarrow$  SET UP  $\rightarrow$  C13, CDCL3 **dps** ↵ you will see the following sequence.

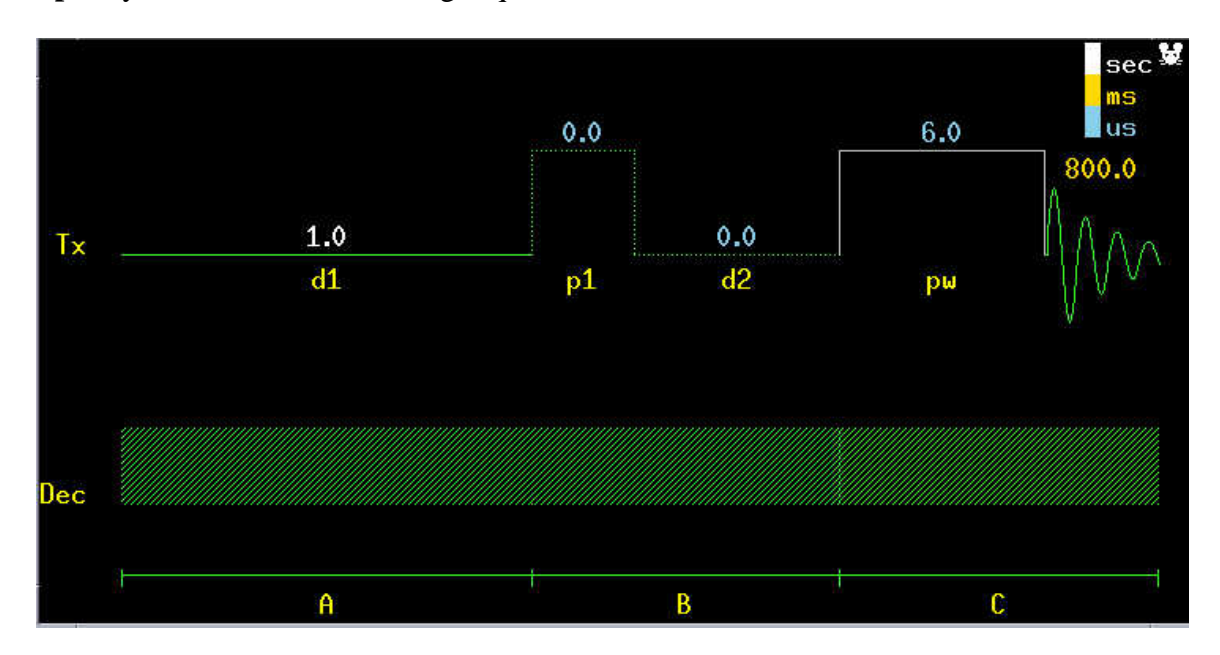

**dg** ↵ you will see the following parameters.

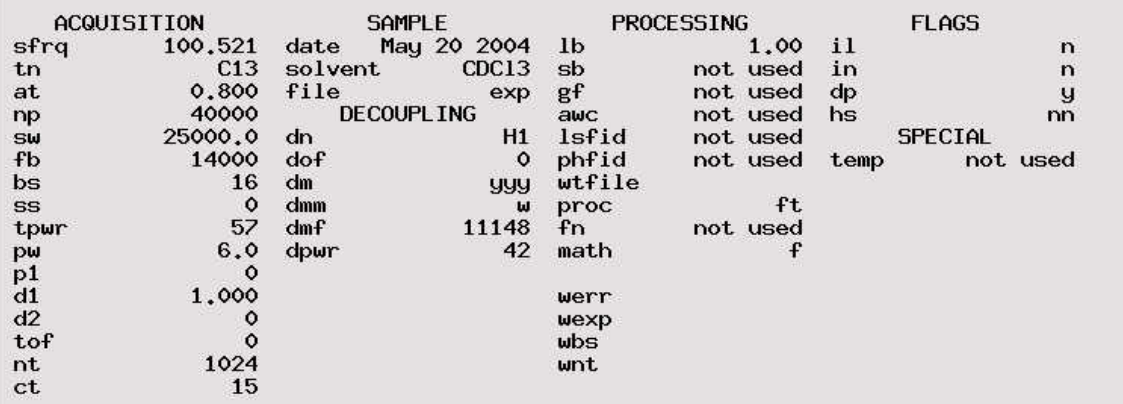

**dm=yyy** indicates that decoupling is on in all three sections, *A*, *B*, and *C* as shown in the sequence.

Now type **ga** ↵

You can view your spectrum when 16 scans are done because  $bs=16$ .

**wft**  $\downarrow$  to see your C-13 spectrum.

### **aph** ↵

use the middle mouse button to increase/decrease the peaks.

**dscale**  $\downarrow$  to view the scales and you should see that at  $\sim$ 77 ppm, the 3-peak signal is CDCl3( I of D is 1, so the split is  $2I+1=3$ ). Reference the middle peak to 77.2p.

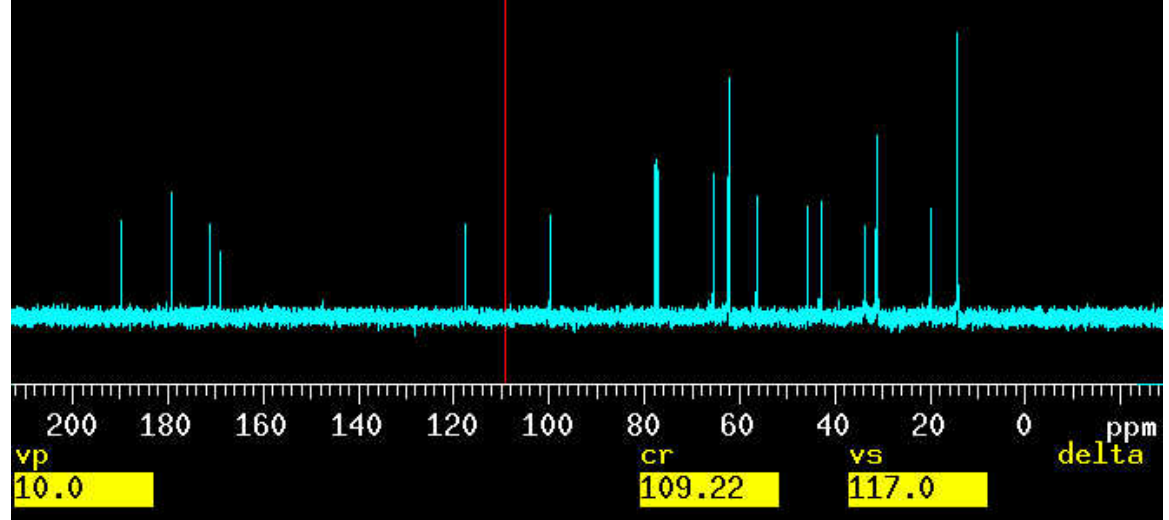

## *2. calibrate the pw90 for C-13 spectrum*

This is similar to H1-NMR. The pw in the above text window is a default number which is set up by the manager. This number is normally somewhere between pw45 and pw60.

## *3. DEPT C-13 NMR*

When you have a nice basic C-13 NMR spectrum, your parameters will be automatically applied to the DEPT experiment if you just calibrated the pw90 for C-13. Now let us use a concentrated sample, menthol in  $C_6D_6$ .

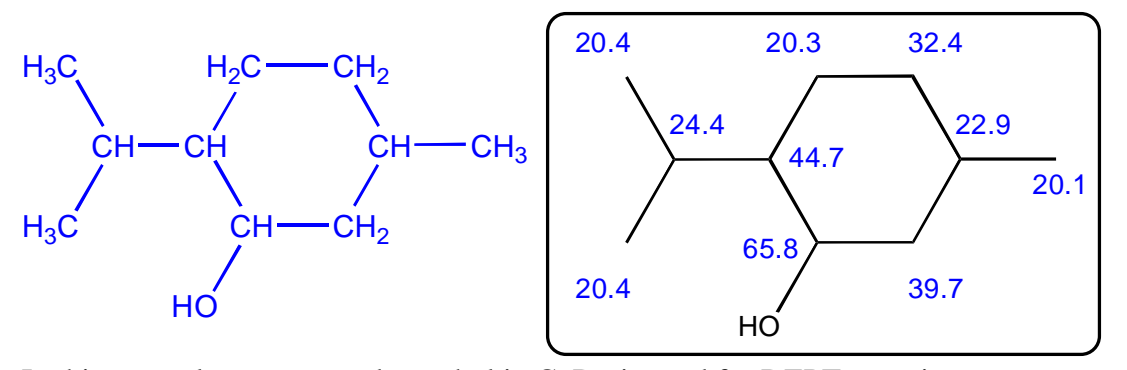

In this manual, concentrated menthol in C6D6 is used for DEPT experiment. **DEPT** ↵

| ACQUISITION        |             | TRANSMITTER |                  | <b>DEPT</b> |          | <b>PROCESSING</b> |                |
|--------------------|-------------|-------------|------------------|-------------|----------|-------------------|----------------|
| seqfil             | DEPT        | tn          | C13              | , i1xh      | 140.0    | 1 <sub>b</sub>    | 1.00           |
| SW                 | 25000.0     | sfrq        | 100.521          | mult        | arrayed  | sb                | not used       |
| at.                | 0.800       | tof         | $\circ$          |             | SPECIAL  | $g_{\rm f}$       | not used       |
| np                 | 40000       | tpur        | 57               | temp        | not used | awc               | not used       |
| fb                 | 14000       | pw          | 11,200           | spin        | not used | lsfid             | not used       |
| bs                 | 16          |             | <b>DECOUPLER</b> | gain        | 54       | fn                | not used       |
| SS                 | $-4$        | dn          | H1               | hst         | 0.008    |                   | <b>FLAGS</b>   |
| d1                 | 1.000       | dof         | $\circ$          | pw90        | 11,200   | il                | $\overline{p}$ |
| nt                 | 8           | dm          | nny              | alfa        | 20,000   | in                | $\mathbf n$    |
| ct.                | 8           | dmm         | CCW              |             |          | dp                |                |
|                    | SAMPLE      | pplvl       | 56               |             |          | hs                | $\frac{y}{n}$  |
| date               | May 27 2004 | pp          | 20,000           |             |          | ERREF             |                |
| solvent<br>Benzene |             | dpwr        | -42              |             |          |                   |                |
| sample             | undefined   | dmf         | 11148            |             |          |                   |                |

In the DEPT, **pw** is set to **pw90,** which you just calibrated. **dps** ↵ to view the sequence

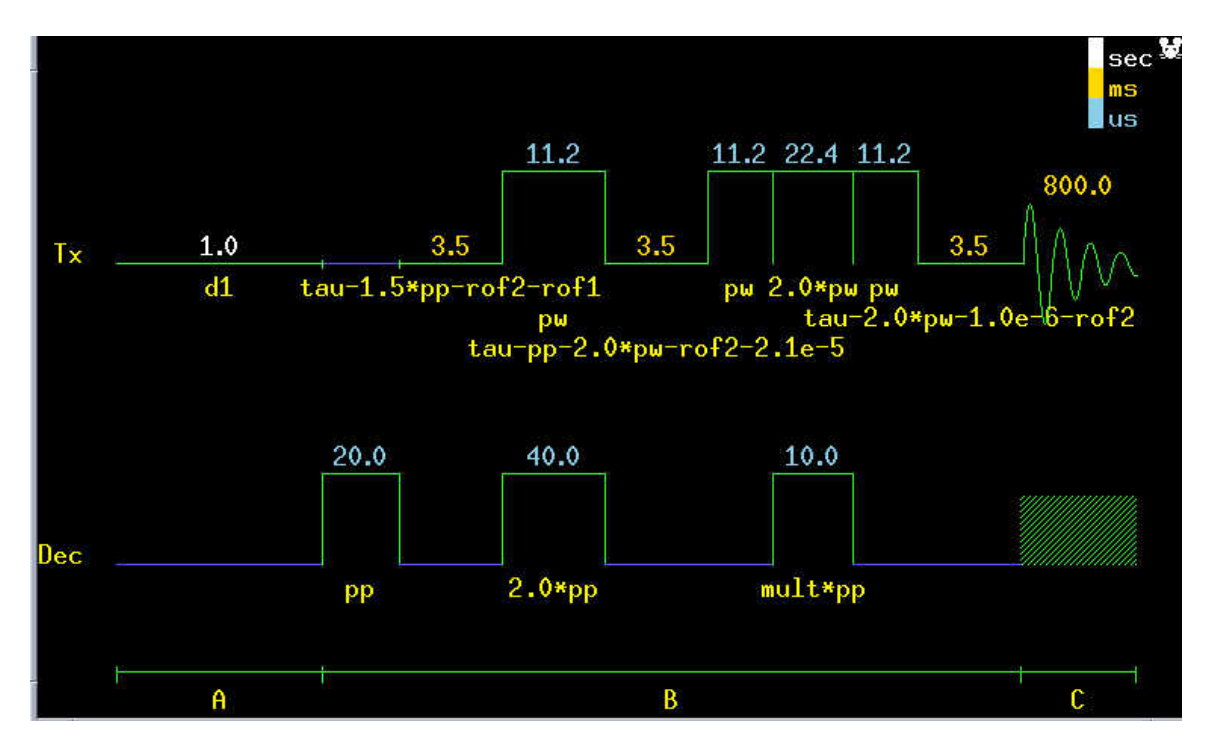

From the text window, you see that *j1xh=140*, here *x* is Carbon. This is a default number. **mult** means multiplicity, indicating the pulse width.

You also need to calibrate the *pp*, which is the same as *pw* in Proton NMR. Here pp is set to pw60. **pp** can be calibrated using **d2pul** sequence, which means you have to spend more time on doing other job. So just set pp=pw60. You can vary pp somewhere around pw60. You can also array **pp** by setting **mult=0.5**.

#### In DEPT, *mult\*pp* =  $\theta$ *pulse*

Mult is arrayed so as to have a series pulses. *mult=0.5, 1.0, 1.0, 1.5.* This can be seen by typing **da**↵. mult=0.5 45° pulse, all C atoms, up; mult=1.0, 90° pulse, CH carbons, up; mult=1.5, 135° pulse, CH2 carbons, down; others, up.

**nt=8**↵ because this sample is concentrated. You should set an nt based on your sample.

#### **ga** ↵.

When the experiment is done, type  $ds(1)$  aph<sup> $\perp$ </sup>

#### *Click th and adjust the level to select all the C-13 peaks.* **dssa dssl**↵.

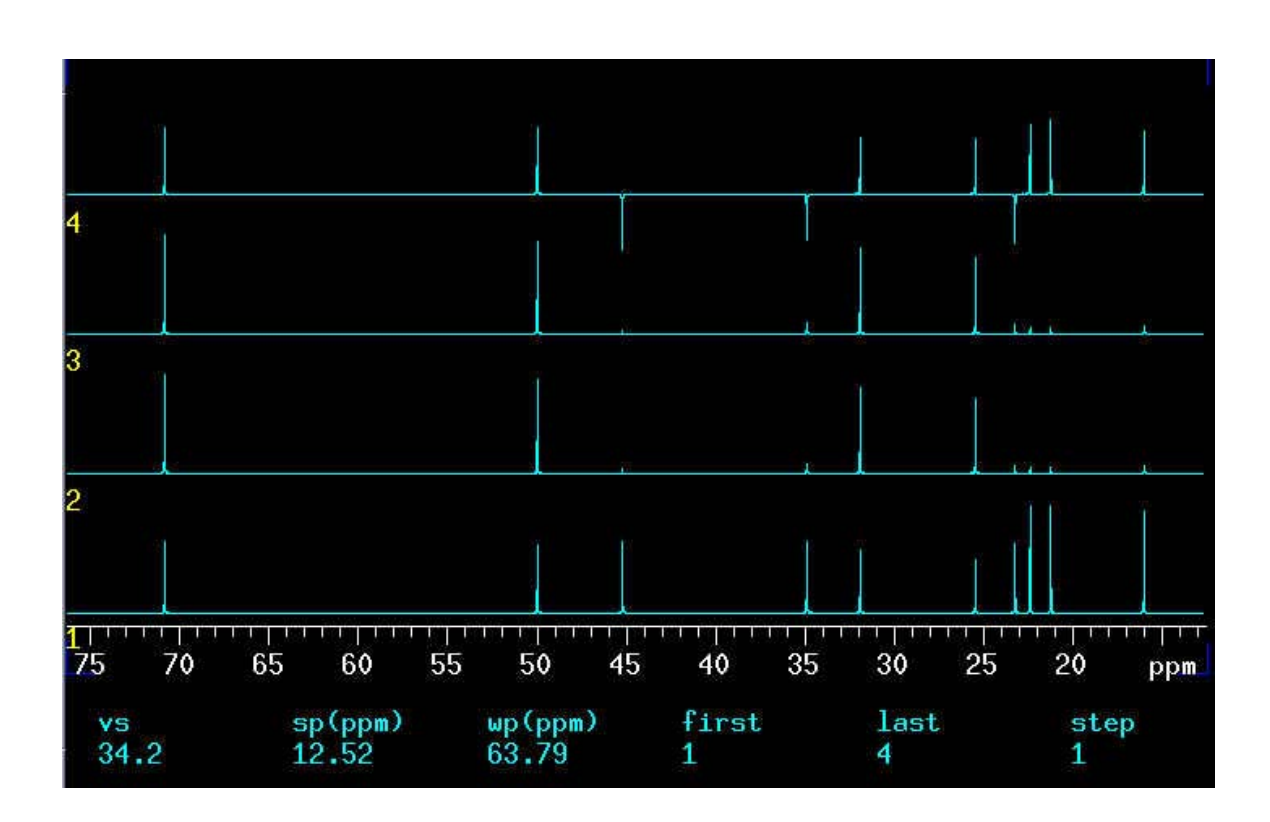

It is easy to analyze the data. **adept** ↵

*The following is the text window which tells you how many CH3, CH2 and CH groups in the molecule.* 

| index             | frequency                        | ppm     | intensity |
|-------------------|----------------------------------|---------|-----------|
| 1 D               | 7118.8                           | 70.819  | 60.651    |
| 2D                | 5019.9                           | 49.939  | 57.236    |
| 3T                | 4540.0                           | 45.165  | 51.429    |
| 4T                | 3502.4                           | 34.842  | 47.048    |
| 5 D               | 3201.8                           | 31,852  | 52.658    |
| 6 D               | 2551.0                           | 25,378  | 46,861    |
| 7T                | 2328.2                           | 23, 161 | 48.053    |
| 8 Q               | 2243.5                           | 22,319  | 57,771    |
| 90                | 2126.8                           | 21, 157 | 59,769    |
| 10 Q              | 1602.6                           | 15.943  | 52.600    |
|                   | Number of protonated carbons: 10 |         |           |
| CH:               |                                  |         |           |
| CH2:              | $\frac{4}{3}$                    |         |           |
| CH <sub>3</sub> : |                                  |         |           |

**dssa** ↵ This time you see the spectra after analysis.

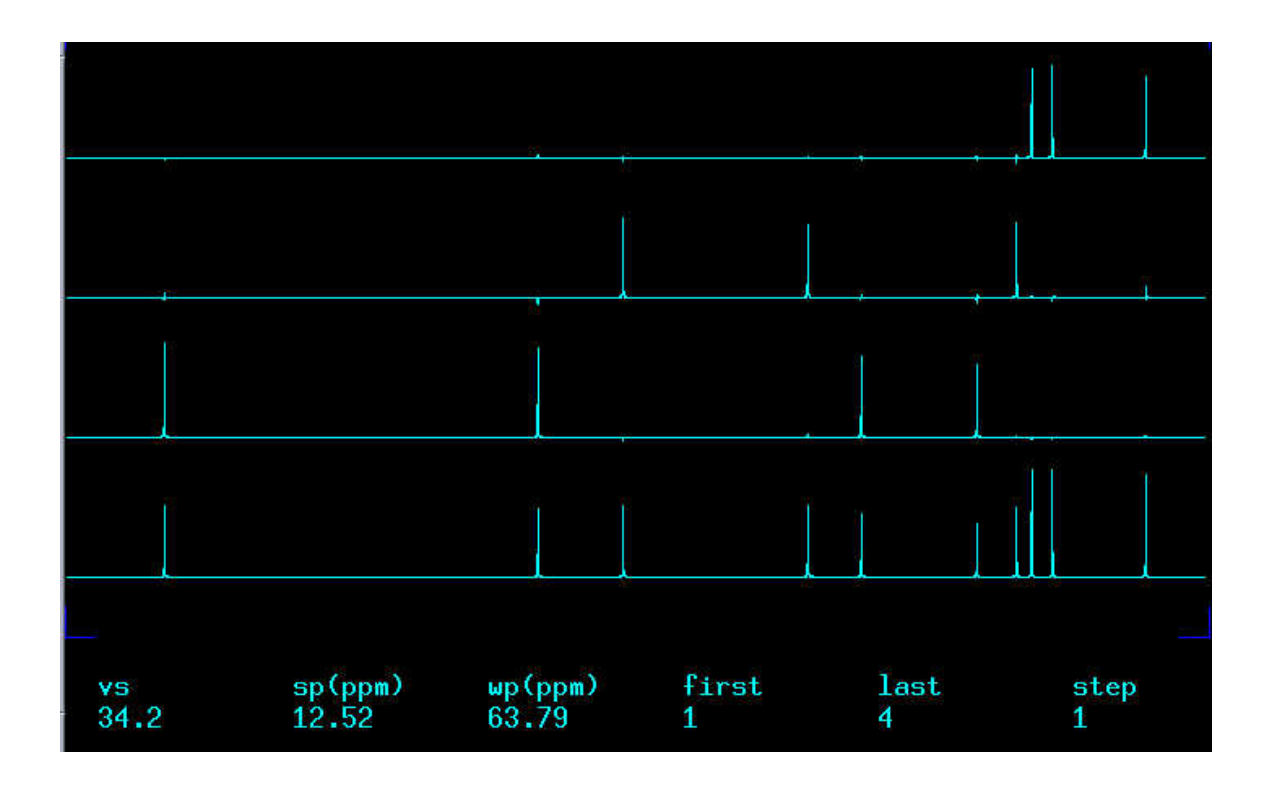

Good luck! If you need further help, let me know. Cungen Zhang at UK